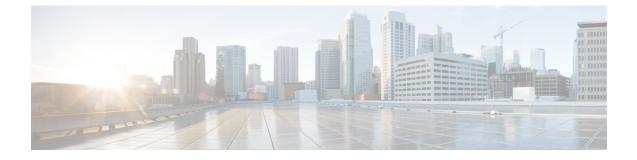

# **VPN Monitoring and Troubleshooting in CDO**

- Monitor Remote Access VPN Sessions, on page 1
- System Messages, on page 1
- VPN System Logs, on page 1
- Debug Commands, on page 2

# **Monitor Remote Access VPN Sessions**

The CDO Remote Access Monitoring dashboard can be used to view consolidated information about RA VPN users, including the current status of users, device types, client applications, user geolocation information, and duration of connections. You can also disconnect RA VPN sessions as needed.

Perform the following to see the VPN sessions:

- 1. In the cloud-delivered Firewall Management Center page, click Return Home.
- 2. In the CDO navigation pane, click VPN > Remote Access VPN Monitoring.

See Monitor Remote Access Virtual Private Network Sessions for more information.

# System Messages

The Message Center is the place to start your troubleshooting. This feature allows you to view messages that are continually generated about system activities and status. To open the Message Center, click **System Status**, located to the immediate right of the **Deploy** button in the main menu.

# VPN System Logs

You can enable system logging (syslog) for threat defense devices. Logging information can help you identify and isolate network or device configuration problems. When you enable VPN logging, the threat defense devices send VPN syslogs to the Secure Firewall Management Center for analysis and archiving.

All VPN syslogs appear with a default severity level 'ERROR' or higher (unless changed). You can manage the VPN logging through threat defense platform settings. You can adjust the message severity level by editing the **VPN Logging Settings** in the threat defense platform settings policy for targeted devices (**Platform** 

**Settings** > **Syslog** > **Logging Setup**). See **Syslog** for details on enabling VPN logging, configuring syslog servers, and viewing the system logs.

Note

When you configure a device with site-to-site or remote access VPN, it automatically enables sending VPN syslogs to the management center by default.

## Viewing VPN System Logs

The system captures event information to help you to gather additional information about the source of your VPN problems. Any VPN syslogs that are displayed have a default severity level 'ERROR' or higher (unless changed). By default the rows are sorted by the **Time** column.

You must be an Admin user in a leaf domain to perform this task.

### Before you begin

Enable VPN logging by checking the **Enable Logging to FMC** check box in the threat defense platform settings (**Devices** > **Platform Settings** > **Syslog** > **Logging Setup**). See Syslog for details on enabling VPN logging, configuring syslog servers, and viewing the system logs.

#### Procedure

#### **Step 1** Choose **Devices** > **VPN** > **Troubleshooting**.

**Step 2** You have the following options:

- Search—To filter current message information, click Edit Search.
- View—To view VPN details associated with the selected message in the view, click View.
- View All-To view VPN details for all messages in the view, click View All.
- Delete—To delete selected messages from the database, click Delete or click Delete All to delete all the messages.

# Debug Commands

This section explains how you use debug commands to help you diagnose and resolve VPN-related problems. The commands described here are not exhaustive, this section include commands according to their usefulness in assisting you to diagnose VPN-related problems.

**Usage Guidelines** 

Because debugging output is assigned high priority in the CPU process, it can render the system unusable. For this reason, use **debug** commands only to troubleshoot specific problems or during troubleshooting sessions with the Cisco Technical Assistance Center (TAC). Moreover, it is best to use **debug** commands during periods of lower network traffic and fewer users. Debugging during these periods decreases the likelihood that increased **debug** command processing overhead will affect system use. You can view debug output in a CLI session only. Output is directly available when connected to the Console port, or when in the diagnostic CLI (enter **system support diagnostic-cli**). You can also view output from the regular Firepower Threat Defense CLI using the **show console-output** command.

To show debugging messages for a given feature, use the **debug** command. To disable the display of debug messages, use the **no** form of this command. Use **no debug all** to turn off all debugging commands.

**debug** *feature* [*subfeature*] [*level*] **no debug** *feature* [*subfeature*]

| Syntax Description | feature    | Specifies the feature for which you want to enable debugging. To see the available features, use the <b>debug</b> ? command for CLI help. |
|--------------------|------------|----------------------------------------------------------------------------------------------------|
|                    | subfeature | (Optional) Depending on the feature, you can enable debug messages for one or more subfeatures. Use ? to see the available subfeatures.   |
|                    | level      | (Optional) Specifies the debugging level. Use ? to see the available levels.                                                              |

**Command Default** The default debugging level is 1.

#### Example

With multiple sessions running on remote access VPN, troubleshooting can be difficult, given the size of the logs. You can use the **debug webvpn condition** command to set up filters to target your debug process more precisely.

**debug webvpn condition** {**group** *name* | **p-ipaddress** *ip\_address* [{**subnet** *subnet\_mask* | **prefix** *length*}] | **reset** | **user** *name*}

Where:

- group name filters on a group policy (not a tunnel group or connection profile).
- **p-ipaddress** *ip\_address* [{**subnet** *subnet\_mask* | **prefix** *length*}] filters on the public IP address of the client. The subnet mask (for IPv4) or prefix (for IPv6) is optional.
- reset resets all filters. You can use the no debug webvpn condition command to turn off a specific filter.
- **user** *name* filters by username.

If you configure more than one condition, the conditions are conjoined (ANDed), so that debugs appear only if all conditions are met.

After setting up the condition filter, use the base **debug webvpn** command to turn on the debug. Setting the conditions alone does not enable the debug. Use the **show debug** and **show webvpn debug-condition** commands to view the current state of debugging.

The following shows an example of enabling a conditional debug on the user jdoe.

firepower# debug webvpn condition user jdoe firepower# show webvpn debug-condition INFO: Webvpn conditional debug is turned ON INFO: User name filters:

```
INFO: jdoe
firepower# debug webvpn
INFO: debug webvpn enabled at level 1.
firepower# show debug
debug webvpn enabled at level 1
INFO: Webvpn conditional debug is turned ON
INFO: User name filters:
INFO: jdoe
```

| <b>Related Commands</b> | Command    | Description                                                                       |
|-------------------------|------------|-----------------------------------------------------------------------------------|
|                         | show debug | Shows the currently active debug settings.                                        |
|                         | undebug    | Disables debugging for a feature. This command is a synonym for <b>no debug</b> . |

# debug aaa

See the following commands for debugging configurations or authentication, authorization, and accounting (AAA) settings.

**debug** *aaa* [accounting | authentication | authorization | common | internal | shim | url-redirect]

| Syntax Description | aaa            | Enables debugging for AAA. Use ? to see the available subfeatures.                  |
|--------------------|----------------|-------------------------------------------------------------------------------------|
|                    | accounting     | (Optional) Enables AAA accounting debugging.                                        |
|                    | authentication | (Optional) Enables AAA authentication debugging.                                    |
|                    | authorization  | (Optional) Enables AAA authorization debugging.                                     |
|                    | common         | (Optional) Specifies the AAA common debug level. Use ? to see the available levels. |
|                    | internal       | (Optional) Enables AAA internal debugging.                                          |
|                    | shim           | (Optional) Specifies the AAA shim debug level. Use ? to see the available levels.   |
|                    | url-redirect   | (Optional) Enables AAA url-redirect debugging.                                      |

**Command Default** The default debugging level is 1.

| Related Commands Command Description |                | Description                                                                     |
|--------------------------------------|----------------|---------------------------------------------------------------------------------|
|                                      | show debug aaa | Shows the currently active debug settings for AAA.                              |
|                                      | undebug aaa    | Disables debugging for AAA. This command is a synonym for <b>no debug aaa</b> . |

# debug crypto

See the following commands for debugging configurations or settings associated with crypto.

**debug** crypto [ca | condition | engine | ike-common | ikev1 | ikev2 | ipsec | ss-apic]

| Syntax Description | crypto              | Enables debugging for <i>crypto</i> . Use ? to see the available subfeatures.                      |
|--------------------|---------------------|----------------------------------------------------------------------------------------------------|
|                    | са                  | (Optional) Specifies the PKI debug levels. Use ? to see the available subfeatures.                 |
|                    | condition           | (Optional) Specifies the IPsec/ISAKMP debug filters. Use ? to see the available filters.           |
|                    | engine              | (Optional) Specifies the crypto engine debug levels. Use ? to see the available levels.            |
|                    | ike-common          | (Optional) Specifies the IKE common debug levels. Use ? to see the available levels.               |
|                    | ikev1               | (Optional) Specifies the IKE version 1 debug levels. Use ? to see the available levels.            |
|                    | ikev2               | (Optional) Specifies the IKE version 2 debug levels. Use ? to see the available levels.            |
|                    | ipsec               | (Optional) Specifies the IPsec debug levels. Use ? to see the available levels.                    |
|                    | condition           | (Optional) Specifies the Crypto Secure Socket API debug levels. Use ? to see the available levels. |
|                    | vpnclient           | (Optional) Specifies the EasyVPN client debug levels. Use ? to see the available levels.           |
| Command Default    | The default debuggi | ing level is 1.                                                                                    |

| Related Commands | Command           | Description                                                                           |
|------------------|-------------------|---------------------------------------------------------------------------------------|
|                  | show debug crypto | Shows the currently active debug settings for crypto.                                 |
|                  | undebug crypto    | Disables debugging for crypto. This command is a synonym for <b>no debug crypto</b> . |

### debug crypto ca

See the following commands for debugging configurations or settings associated with crypto ca.

|                    | <b>debug</b> crypto ca [c<br>trustpool] [1-255] | cluster   messages   periodic-authentication   scep-proxy   transactions             |
|--------------------|-------------------------------------------------|--------------------------------------------------------------------------------------|
| Syntax Description | crypto ca                                       | Enables debugging for <i>crypto ca</i> . Use ? to see the available subfeatures.     |
|                    | cluster                                         | (Optional) Specifies the PKI cluster debug level. Use ? to see the available levels. |

| (Optional) Specifies the CMP transactions debug level. Use ? to see the available levels.            |  |
|----------------------------------------------------------------------------------------------------|--|
| (Optional) Specifies the PKI Input/Output message debug level. Use ? to see the available levels.    |  |
| (Optional) Specifies the PKI periodic-authentication debug level. Use ? to see the available levels. |  |
| (Optional) Specifies the SCEP proxy debug level. Use ? to see the available levels.                  |  |
| (Optional) Specifies the local CA server debug level. Use ? to see the available levels.             |  |
| (Optional) Specifies the PKI transaction debug level. Use ? to see the available levels.             |  |
| (Optional) Specifies the trustpool debug level. Use ? to see the available levels.                   |  |
| (Optional) Specifies the debugging level.                                                            |  |
|                                                                                                    |  |

**Command Default** The default debugging level is 1.

| Related Commands Command Description |                      | Description                                                                                 |
|--------------------------------------|----------------------|---------------------------------------------------------------------------------------------|
|                                      | show debug crypto ca | Shows the currently active debug settings for crypto ca.                                    |
|                                      | undebug              | Disables debugging for crypto ca. This command is a synonym for <b>no debug crypto ca</b> . |

## debug crypto ikev1

See the following commands for debugging configurations or settings associated with Internet Key Exchange version 1 (IKEv1).

**debug** crypto ikev1 [timers] [1-255]

| Syntax Description | ikev1                     | Enables debugging for <i>ikev1</i> . Use ? to see the available subfeatures.       |
|--------------------|---------------------------|------------------------------------------------------------------------------------|
|                    | timers                    | (Optional) Enables debugging for IKEv1 timers.                                     |
|                    | 1-255                     | (Optional) Specifies the debugging level.                                          |
| Command Default    | The default debugging lev | el is 1.                                                                           |
| Related Commands   | Command                   | Description                                                                        |
|                    | show debug crypto ikev1   | Shows the currently active debug settings for IKEv1.                               |
|                    | undebug crypto ikev1      | Disables debugging for IKEv1. This command is a synonym for <b>no debug crypto</b> |

ikev1.

### debug crypto ikev2

See the following commands for debugging configurations or settings associated with Internet Key Exchange version 2 (IKEv2).

**debug** crypto ikev2 [ha | platform | protocol | timers]

| Syntax Description | ikev2       | Enables debugging <i>ikev2</i> . Use ? to see the available subfeatures.                |
|--------------------|-------------|-----------------------------------------------------------------------------------------|
|                    | ha          | (Optional) Specifies the IKEv2 HA debug level. Use ? to see the available levels.       |
|                    | platform    | (Optional) Specifies the IKEv2 platform debug level. Use ? to see the available levels. |
|                    | protocol    | (Optional) Specifies the IKEv2 protocol debug level. Use ? to see the available levels. |
|                    | timers      | (Optional) Enables debugging for IKEv2 timers.                                          |
|                    | · · · · · · |                                                                                         |

**Command Default** The default debugging level is 1.

| Related Commands Command |                         | Description                                                                                |
|--------------------------|-------------------------|--------------------------------------------------------------------------------------------|
|                          | show debug crypto ikev2 | Shows the currently active debug settings for IKEv2.                                       |
|                          | undebugcrypto ikev2     | Disables debugging for IKEv2. This command is a synonym for <b>no debug crypto ikev2</b> . |

### debug crypto ipsec

Related

See the following commands for debugging configurations or settings associated with IPsec.

debug crypto ipsec [1-255]

| Syntax Description | ipsec | Enables debugging for <i>ipsec</i> . Use ? to see the available subfeatures. |
|--------------------|-------|------------------------------------------------------------------------------|
|                    | 1-255 | (Optional) Specifies the debugging level.                                    |

**Command Default** The default debugging level is 1.

| l Commands | Command                 | Description                                                                                |
|------------|-------------------------|--------------------------------------------------------------------------------------------|
|            | show debug crypto ipsec | Shows the currently active debug settings for IPsec.                                       |
|            | undebugcrypto ipsec     | Disables debugging for IPsec. This command is a synonym for <b>no debug crypto ipsec</b> . |

# debug Idap

See the following commands for debugging configurations or settings associated with LDAP (Lightweight Directory Access Protocol).

**debug** *ldap* [1-255]

| Syntax Description | ldap  | Enables debugging for LDAP. Use ? to see the available subfeatures. |
|--------------------|-------|---------------------------------------------------------------------|
|                    | 1-255 | (Optional) Specifies the debugging level.                           |

**Command Default** The default debugging level is 1.

| Related Commands | Command         | Description                                                                       |
|------------------|-----------------|-----------------------------------------------------------------------------------|
|                  | show debug ldap | Shows the currently active debug settings for LDAP.                               |
|                  | undebugldap     | Disables debugging for LDAP. This command is a synonym for <b>no debug ldap</b> . |

## debug ssl

See the following commands for debugging configurations or settings associated with SSL sessions.

**debug** ssl [cipher | device] [1-255]

| Syntax Description | ssl    | Enables debugging for SSL. Use ? to see the available subfeatures.                  |
|--------------------|--------|-------------------------------------------------------------------------------------|
|                    | cipher | (Optional) Specifies the SSL cipher debug level. Use ? to see the available levels. |
|                    | device | (Optional) Specifies the SSL device debug level. Use ? to see the available levels. |
|                    | 1-255  | (Optional) Specifies the debugging level.                                           |

**Command Default** The default debugging level is 1.

| 5 | Command        | Description                                                                     |  |
|---|----------------|---------------------------------------------------------------------------------|--|
|   | show debug ssl | Shows the currently active debug settings for SSL.                              |  |
|   | undebug ssl    | Disables debugging for SSL. This command is a synonym for <b>no debug ssl</b> . |  |

## debug webvpn

**Related Commands** 

See the following commands for debugging configurations or settings associated with WebVPN.

**debug** webvpn [anyconnect | chunk | cifs | citrix | compression | condition | cstp-auth | customization | failover | html | javascript | kcd | listener | mus | nfs | request | response | saml | session | task | transformation | url | util | xml]

I

| Syntax Description | webvpn        | Enables debugging for WebVPN. Use ? to see the available subfeatures.                               |
|--------------------|---------------|----------------------------------------------------------------------------------------------------|
|                    | anyconnect    | (Optional) Specifies the WebVPN Secure Client debug level. Use ? to see the available levels.       |
|                    | chunk         | (Optional) Specifies the WebVPN chunk debug level. Use ? to see the available levels.               |
|                    | cifs          | (Optional) Specifies the WebVPN CIFS debug level. Use ? to see the available levels.                |
|                    | citrix        | (Optional) Specifies the WebVPN Citrix debug level. Use ? to see the available levels.              |
|                    | compression   | (Optional) Specifies the WebVPN compression debug level. Use ? to see the available levels.         |
|                    | condition     | (Optional) Specifies the WebVPN filter conditions debug level. Use ? to see the available levels.   |
|                    | cstp-auth     | (Optional) Specifies the WebVPN CSTP authentication debug level. Use ? to see the available levels. |
|                    | customization | (Optional) Specifies the WebVPN customization debug level. Use ? to see the available levels.       |
|                    | failover      | (Optional) Specifies the WebVPN failover debug level. Use ? to see the available levels.            |
|                    | html          | (Optional) Specifies the WebVPN HTML debug level. Use ? to see the available levels.                |
|                    | javascript    | (Optional) Specifies the WebVPN Javascript debug level. Use ? to see the available levels.          |
|                    | kcd           | (Optional) Specifies the WebVPN KCD debug level. Use ? to see the available levels.                 |
|                    | listener      | (Optional) Specifies the WebVPN listener debug level. Use ? to see the available levels.            |
|                    | mus           | (Optional) Specifies the WebVPN MUS debug level. Use ? to see the available levels.                 |
|                    | nfs           | (Optional) Specifies the WebVPN NFS debug level. Use ? to see the available levels.                 |
|                    | request       | (Optional) Specifies the WebVPN request debug level. Use ? to see the available levels.             |
|                    | response      | (Optional) Specifies the WebVPN response debug level. Use ? to see the available levels.            |
|                    | saml          | (Optional) Specifies the WebVPN SAML debug level. Use ? to see the available levels.                |

**Command Default** 

| session        | (Optional) Specifies the WebVPN session debug level. Use ? to see the available levels.        |  |
|----------------|------------------------------------------------------------------------------------------------|--|
| task           | (Optional) Specifies the WebVPN task debug level. Use ? to see the available levels.           |  |
| transformation | (Optional) Specifies the WebVPN transformation debug level. Use ? to see the available levels. |  |
| url            | (Optional) Specifies the WebVPN URL debug level. Use ? to see the available levels.            |  |
| util           | (Optional) Specifies the WebVPN utility debug level. Use ? to see the available levels.        |  |
| xml            | (Optional) Specifies the WebVPN XML debug level. Use ? to see the available levels.            |  |

| Related Commands | Command           | Description                                                                           |
|------------------|-------------------|---------------------------------------------------------------------------------------|
|                  | show debug webvpn | Shows the currently active debug settings for WebVPN.                                 |
|                  | undebug webvpn    | Disables debugging for WebVPN. This command is a synonym for <b>no debug webvpn</b> . |